# [Table of Contents](TOC.htm) **TENSE BUSTER LOWER INTERMEDIATE 2**<br>
Fracture Tense Buster?<br>
2 **Property**

# What is Tense Buster?

Tense Buster is a multimedia program that helps learners improve their grammar skills. The program is available at five levels of difficulty: **Elementary**, **Lower Intermediate**, **Intermediate**, **Upper Intermediate**, and **Advanced**. We recommend that Tense Buster Elementary and Lower Intermediate be used with LINC Two learners.

The five Tense Buster programs share the same features. In each LINC level, we discuss the features that we think are most relevant to that level. However, the features discussed in one level are not limited to that level only. They build on those discussed in the previous levels. If you are new to Tense Buster, we recommend that you start with LINC One.

# Features

# TENSE BUSTER ELEMENTARY

See the Tense Buster section in LINC One.

## TENSE BUSTER LOWER INTERMEDIATE

- Tense Buster Lower Intermediate consists of the following seven units:
	- Comparatives
	- Simple Present
	- Present Continuous
	- Simple Past
	- Prepositions
	- How to Learn Faster
	- Vocabulary

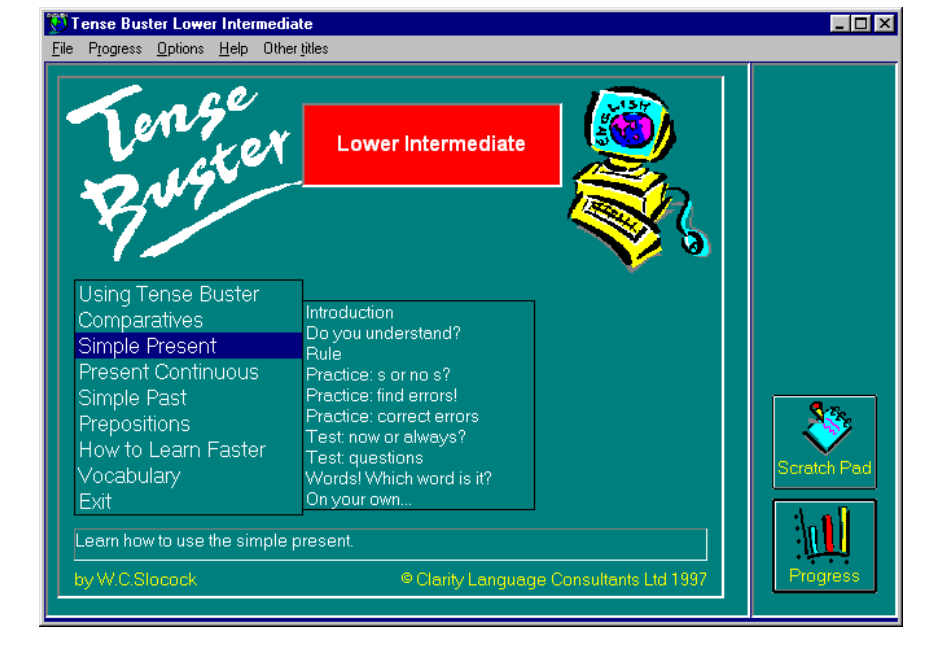

*Tense Buster Lower Intermediate Main Menu* 

Each unit is made up of several exercises. Highlighting a unit title in the main menu (e.g., Simple Present-see picture) opens a cascading menu of the exercises available in that unit.

# TENSE BUSTER LOWER INTERMEDIATE **2**

# **Unit Structure**

Each unit may include some or all of the following:

- **Introduction--**Introduces the language area that learners will be working on.
- **Do you understand?--**Builds on Introduction through additional exercises.
- **Rule--**Explanation of the grammar rules in appropriate language for the level. Learners can print the rules.
- **Practice--**One or more exercises to allow learners to practise the grammar lesson in the unit. Practice exercises often include hints and feedback. A hint is a clue to direct the learner to type or select the right answer. A feedback is a detailed explanation about the correct answer. Usually, the learners have access to the rule in practice exercises. The Marking button shows the correct and wrong answers in the exercise.
- **Test--**One or more exercises to allow learners to further practise the grammar focus in the unit. Like Practice, Test also has marking buttons to mark the exercise. Some tests include hints. The feedback provides explanation of the correct answer.

# **Log-in procedure**

Logging-in means entering a name in the blue box that appears when a Tense Buster program is opened. Logging-in is necessary if you are interested in seeing the progress report or Scratch Pad functions. To log-in, type your name in the box and click **OK**. A learner must use the same name and the same computer each time a Tense Buster program is opened. Make sure that the name used to log-in is only used by one

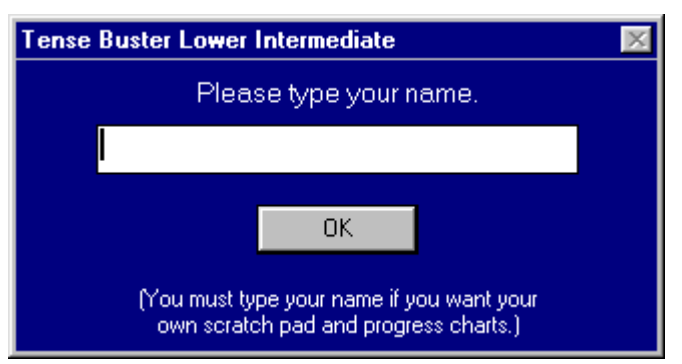

person. If there is more than one learner with the same name, you need to make sure that they use different names.

# **Mark exercise**

.

After learners complete an exercise, they can mark it to check their answers. To mark an exercise, click on the **Marking** button in the exercise. If the exercise provides feedback, the Feedback button becomes available.

Marking provides learners with the following:

- **Pie chart**: shows the number of correct and missed answers
- **Try again**: returns user to the exercise
- See the answers: displays the correct answers
- **Finish:** advances to the next exercise

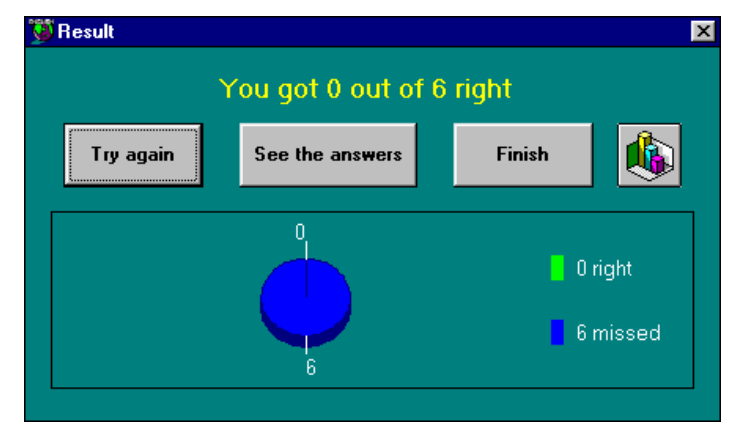

# TENSE BUSTER LOWER INTERMEDIATE  $\bullet$ <br>  $\frac{1}{2}$ <br> **2**<br>
Percise has many advantages. If learners cannot finish an exercise in the lab, they can print and  $\frac{1}{8}$

# **Print exercise**

Printing an exercise has many advantages. If learners cannot finish an exercise in the lab, they can print it to complete it outside the lab. Printing also provides a good opportunity for the learners to swap work for peer correction.

To print an exercise, click on the **Printing** button in the Tense Buster main menu. Tense Buster's printing options include:

- Printing the rules
- Printing the exercise with or without correct answers
- Printing the exercise with learner's answers
- Printing the feedback

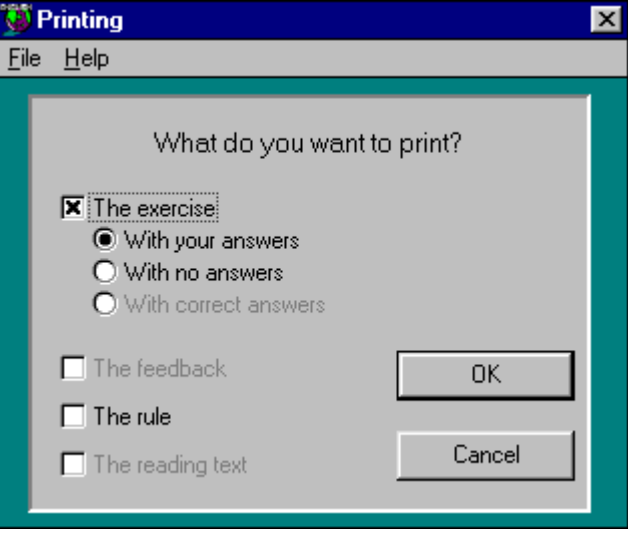

# TENSE BUSTER LOWER INTERMEDIATE **2**

# How to use Tense Buster with LINC Two learners

At this level, learners need to have mastered the skills described in LINC One level. It is a good idea to check the learners' skills before teaching new ones. If your LINC Two learners are not familiar with Tense Buster, we recommend starting them at LINC One skills level.

At this level you may consider having your learners log-in with unique User IDs so that Tense Buster can keep track of their progress. If your goal, however, is just to let learners practise and you find it is too early to monitor their progress, you may want to introduce this in LINC Three. Generally, learners are impressed by computerized progress reports and may find the results motivating. When introducing the log-in procedure, consider the following:

- The learner must enter the same name each time starting Tense Buster
- Every learner must have a unique log-in name

■ Learners should use the same station if a progress report is to be accurately maintained by Tense Buster. In addition, learners need to become familiar with the exercises available in the main menu (e.g., Rule and Test-see Unit Structure). It is a good idea to introduce the Marking button without detailed explanation so that learners begin to feel comfortable with it. Remind learners that they would lose work if they moved to the next or previous exercise and blank answers are marked as wrong. Printing exercises is also helpful especially when learners have not finished the exercises they were working on; they can continue to do so after class. To see a list of the skills recommended for LINC Two, refer to the Skills Checklist at the end of this section.

Since Tense Buster is not theme based, it is not always possible to integrate its contents into your ESL unit. However, the Authoring Kit, which is available in five levels, allows you to develop activities that are relevant to your unit. Each level in this guide contains an example of an exercise created for that level using the Authoring Kit.

# TENSE BUSTER LOWER INTERMEDIATE **2** LINC TWO

# Curriculum-unit-related activities

The following Tense Buster Elementary and Lower Intermediate exercises tie in with the specified units in the LINC Two Curriculum Guidelines.

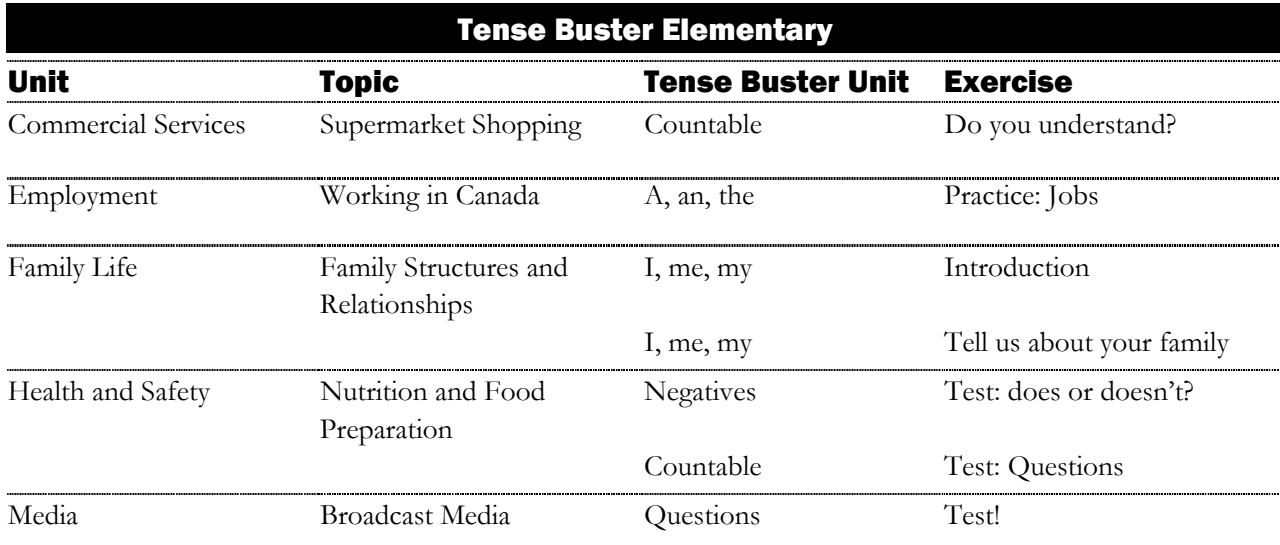

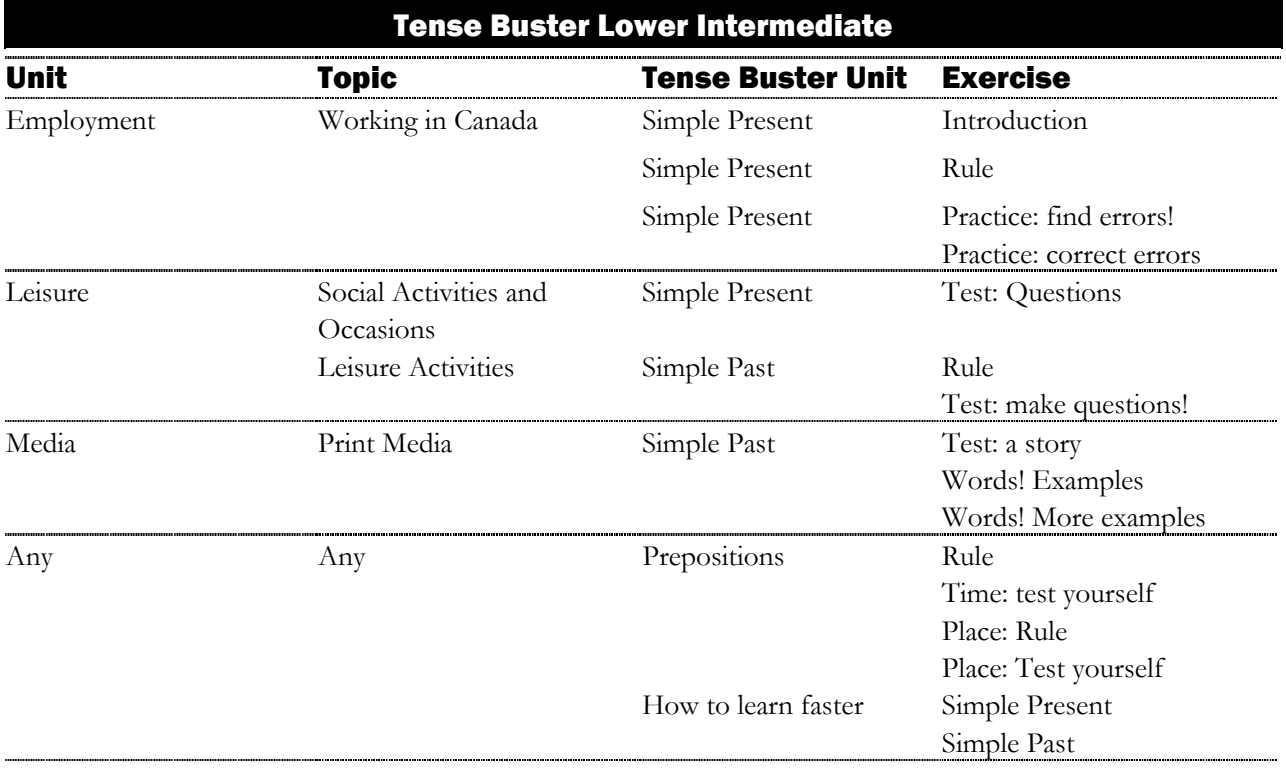

# TENSE BUSTER LOWER INTERMEDIATE **2**

LINC TWO DNI JALJ

# Skills Checklist for Learners **Skills** Level Function **How to...** 1 Open Tense Buster Click **Start** | **Programs** | **Clarity** | Tense Buster program. 2 Log-in In the box, type in your name. Click **OK**. **1** Open exercise Click on the unit. Select an exercise in the cascading menu and click it. 2 Mark exercise Click on **Marking** button in the exercise. Click **No** if you want to see the marking. 2 Print exercise Click **Printing** button. Select an option. Click **OK**. 1 Exit Tense Buster Click **Exit** on the main menu. Click  $\boxtimes$  on the top right corner of the Tense Buster window. Navigation 1 Move to next exercise Click Next in any exercise. Click OK. 1 Move to previous exercise Click  $\left\{\right.$  Back in any exercise. Click **OK**. 1 Go back to Main Menu Click  $\overline{\mathcal{A}}$  in any exercise. Click **OK**. Text Manipulation **1** Insert text Insert text Click on the blank line where you want to enter text. A text box opens with a blinking cursor. Key in text. **1** Edit text Edit text Click anywhere on the text you want to edit. A text box appears with a blinking cursor. Delete or backspace existing text and key in new text. Mouse Skills **1** Point Point Move mouse on screen until the tip of the mouse pointer is on the desired text or image. **1** Click Click Press and release the left mouse button once. **1** Drag Drag Press and hold the left mouse button while moving the mouse; release the left mouse button when in desired place.